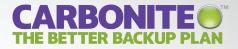

# **GETTING STARTED GUIDE CARBONITE BUSINESS**

© Copyright 2013 Carbonite, Inc. All rights reserved. www.carbonite.com

# **CARBONITE BUSINESS OVERVIEW**

Carbonite offers a better way to back up your business. Here's why:

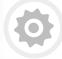

#### **AUTOMATIC BACKUP**

You'll never have to remember to back up again. Carbonite will automatically back up new files or changes to existing files, whenever a computer is connected to the Internet.

#### **NO HARDWARE REQUIRED**

Don't worry about purchasing or managing backup equipment. Carbonite is 100% software based. All you need is a high-speed Internet connection and Carbonite can begin backing up your important business files.

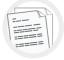

#### **CONTINUAL BACKUP**

Carbonite eliminates the potentially costly backup gaps that are created by backing up only daily or weekly. It runs continually in the background, backing up files while you work, so you can be confident your backup will be up-to-date.

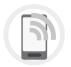

#### **EASY TO ACCESS & RESTORE**

Whether you accidentally deleted a single file, or lost all your files to a hard drive crash, Carbonite makes it easy to get your files back when you need them. Plus, with Carbonite you'll get Anytime, Anywhere Access to the files in your backup from any computer with an internet connection, or even from most smartphones with a free app.

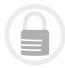

#### **SECURE FILE ENCRYPTION**

Carbonite encrypts your data before it leaves your computer and then transmits it to our data centers using SSL—the same security technology that is used for online banking—to ensure your business and customer data is protected. Your data remains encrypted on our secure servers, so you can relax, knowing your backup is safe.

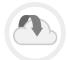

#### **OFFSITE STORAGE**

Offsite backup protects your data from accidental spills, theft, fire and other mishaps. Your encrypted data is stored at our guarded, temperature controlled data centers, with onsite emergency backup generators and uninterruptible power supplies.

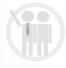

#### **BUSINESS-LEVEL SUPPORT**

Have a question about your account or need help? Contact one of our US-based customer support representatives by email, chat or phone (877-334-0493) 7 days a week, from 8 a.m. – 12 a.m. EST.

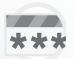

#### **HIPAA COMPLIANCE**

If you comply with certain industry regulations – like HIPAA – Carbonite can assist you with your compliance requirements. You can choose to manage your own encryption key for any Windows computer, NAS device or Windows Server.

**NOTE**: If you're interested in taking advantage of this feature, please contact your Carbonite Authorized Reseller before installing the Carbonite software.

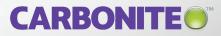

# **ADMINISTRATORS & USERS**

Your Carbonite Business Account will have two types of users: Administrators and Users. Administrators can manage the company–level account, back up their own computer(s) and invite Users to backup their computer(s). All Administrators can see the Admin dashboard.

Users have their own accounts, which let them remotely access their backed up files, restore lost files and update their personal information. The following table illustrates the differences between what an Administrator and a User can do with their account.

|                                                                                                   | Administrator | User |
|---------------------------------------------------------------------------------------------------|---------------|------|
| Manage the Carbonite Business account for the company                                             | Х             |      |
| Monitor all Users and computer's backup status                                                    | Х             |      |
| Invite individual Users and Administrators to join the account and resend invitations             | Х             |      |
| Invite groups of Users to join the account at once (Great for customers with a larger user base!) | Х             |      |
| Prevent Users from accessing their accounts                                                       | Х             |      |
| Send reinstall and restore instructions to a User                                                 | Х             |      |
| Update their own personal information                                                             | Х             | Х    |
| Update a User's information                                                                       | Х             |      |
| Use Anytime, Anywhere Access to access a file within their own backup                             | Х             | Х    |
| Invite Users to back up more than one computer                                                    | Х             |      |
| Create groups of Users                                                                            | Х             |      |
| Monitor their own backup                                                                          | Х             | х    |
| Reinstall Carbonite on their own computer                                                         | Х             | х    |
| Initiate a restore on their own computer                                                          | Х             | Х    |
| Back up a NAS device (using a Windows computer)                                                   | Х             |      |
| Manage private encryption key (for Windows computers and servers)*                                | Х             |      |

\*If you intend on managing your own encryption key to remain in compliance with HIPAA and federal regulations, please contact our Small Business Team at 877-334-7621 or business@carbonite.com.

Once the company-level account has been created, an Administrator should invite Users to back up their computers and can choose to do the same with his/her own computer. These tasks can be completed by simply selecting the appropriate option on the dashboard.

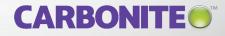

4

## **THE ADMIN DASHBOARD**

Carbonite Business displays your Admin Dashboard, a convenient and flexible location for administering backup. Choose whether you want to back up the computer on which you are working or a different computer—for instance, a server or another business computer.

The first person added to your Carbonite Business account, is automatically listed as an administrator of the account. When the admin invites other users to install Carbonite Business, they can define their roles as Users or Administrators. That role can be changed at any time by clicking the user's name on the dashboard and editing the profile.

| Carbonite Business                      | My Company - Da                                                                                                    | ashboard                    |                   |                                                  |
|-----------------------------------------|----------------------------------------------------------------------------------------------------|-----------------------------|-------------------|--------------------------------------------------|
| Backup Dashboard<br>Notifications       | Back up this computer Ba                                                                                                    | ick up a different computer | Invite users to b | ack up their own computers                       |
| Account                                 | Storage by group -                                                                                                    |                             |                   |                                                  |
| Account Summary<br>Personal Information |                                                                                                    |                             |                   | 1                                                |
| Support                                 | Groups                                                                                                    | sers Compute                |                   |                                                  |
| Get Help                                | Invite new users Create group                                                                                                    |                             | 15                | Expand all   Collapse al                         |
|                                         | USER -                                                                                                    | COMPUTERS                   | TOTAL STORAGE     | BACKUP STATUS                                    |
|                                         | Image: A state of the state of the state | 3 computers                 | 45 GB   18%       | 1 backup in progress (32% complete) - See all    |
|                                         | Joe Smith (Administrator)                                                                                                    | 2 computers                 | 120 GB   48%      | Last backup complete Oct 12, 2010 - See all      |
|                                         | Peter Thompson                                                                                                    | 2                           | -   -             | Not yet installed - Invited Oct 24, 2010 - Resen |
|                                         | Steve Bennett (Administrator)                                                                                                    | Windows Server 2008         | 13 GB   5%        | Initial backup in progress (68% complete)        |
|                                         | 4 users (2 administrators)                                                                                                    | 7 computers (1 pending)     | 178 GB   71%      |                                                  |

Contact Us Blog Sitemap Privacy Terms of Use Affiliate Program Resellers

Copyright 2010-2011 Carbonite, Inc

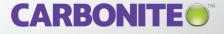

### **DASHBOARD GLOSSARY**

#### **Back up this computer**

Allows you to install Carbonite on the computer you are using.

#### Back up a different computer

Gives you instructions on how to install Carbonite on a requested User's account.

## Invite individual users to back up their own computers or groups of users

Allows you to send invitations to Users or Administrators to have them join the account. If you want to invite a large number of users to join your account, you can choose to send a bulk invite.

#### **Progress bar**

Shows you how much data your business has backed up to date in comparison to the capacity of your subscription.

#### User

Lists all the Users on the account. Click on a User's name to take action on their account. For instance, you can choose to add a computer to their account, send the User restore or reinstall instructions, or delete the User from your account. At the bottom of the User column you will see a total number of User's on your account along with the number of Administrators.

#### Groups

Categorize users (i.e. by department, staff, office, etc.) so that you can easily manage the back up of certain groups. To do so, click *Create Groups* to add and name a group.

#### **Backup status**

Allows you to quickly see the backup status of each computer on the account. If something needs your attention, the status will be red.

#### Computer

Displays the name of a User's computer. If a User is backing up more than one computer, all their computers will be visible under their name. At the bottom of the column you will see the total number of computers that are being backed up on the company level account.

#### **Total storage**

Reflects the amount of storage a User's files occupies. At the bottom of the column, you will see the total amount of backup storage used by your company's account.

#### **Request recovery hard drive**

If disaster strikes and you lose Internet connectivity, we'll ship you a copy of your backup – and then walk you through the process of recovering your files. To find out if this recovery option makes sense for your situation, click *Request Recovery Hard Drive* (this action only visible to the Billing Owner on account).

Please note: This option is not available for customers outside of the U.S. or for customers subject to certain federal regulations.

#### **Notifications**

Get notified about activity on your account, including anything that needs your attention.

#### Account summary

Shows the Carbonite Business plan you have signed up for and whether or not you have purchased any additional storage. If you need to purchase more storage space, billing owners can do so from this area.

#### **Billing information**

Provides you with the name of the billing owner, the billing address and the last 4 digits of the credit card on file. All billing related information can be updated within this section. Billing owners can also view the billing history and resend a specific invoice.

#### **Personal information**

Displays your contact information and allows you to change your password and security questions.

#### Search Bar

Using the search bar, you can search for individual users, computers or groups, rather than manually looking through lists to find a specific computer.

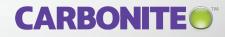

6

## **INVITED USER SIGN-UP PROCESS**

|                                                                                                    | CARBONITE<br>Carbonite Business                                                                                                    | Invite a Us                        |                                                                                                    | for setting up Carbonite Business on | their own com     | close X                              |                                                                                                    |                                                                                                    |                                                                                                    |
|----------------------------------------------------------------------------------------------------|----------------------------------------------------------------------------------------------------|------------------------------------|----------------------------------------------------------------------------------------------------|--------------------------------------|-------------------|--------------------------------------|----------------------------------------------------------------------------------------------------|----------------------------------------------------------------------------------------------------|----------------------------------------------------------------------------------------------------|
|                                                                                                    | Backup Dashboard                                                                                                    | First name                         | Last name                                                                                                    | Email address                        |                   |                                      |                                                                                                    |                                                                                                    |                                                                                                    |
|                                                                                                    | Notifications                                                                                                    | Sarah                              | Robinson                                                                                                    | sarah.robinson@mycompany.com         | User              |                                      |                                                                                                    |                                                                                                    |                                                                                                    |
|                                                                                                    | Account                                                                                                    |                                    |                                                                                                    |                                      | User<br>Administr | ator                                 | 6                                                                                                    |                                                                                                    |                                                                                                    |
|                                                                                                    | Account Summary                                                                                                    |                                    |                                                                                                    |                                      | User              | -                                    |                                                                                                    |                                                                                                    |                                                                                                    |
|                                                                                                    | Personal Information                                                                                                    |                                    |                                                                                                    |                                      | User              | -                                    |                                                                                                    | Your company is using<br>and you're invited to joi                                                                                                    |                                                                                                    |
| _                                                                                                    | Support                                                                                                    | Add another user                   |                                                                                                    |                                      |                   |                                      |                                                                                                    | Please install the Carbonite backu<br>It's fast, easy and won't interrupt y                                                                                                    | up software.                                                                                                    |
|                                                                                                    |                                                                                                    |                                    |                                                                                                    |                                      |                   |                                      |                                                                                                    | Dear Angela,                                                                                                    |                                                                                                    |
| ARBONITE                                                                                                    |                                                                                                    |                                    | THE BETTER B                                                                                                    | ACKUP PLAN™                          |                   |                                      |                                                                                                    | has set up a Carbonite Business online back<br>Carbonite software on your computer.                                                                                                    | kup account for - and wants you to install the                                                                                                    |
|                                                                                                    |                                                                                                    |                                    |                                                                                                    |                                      |                   |                                      |                                                                                                    |                                                                                                    | way you wan't pand to class any programs or                                                                                                    |
|                                                                                                    |                                                                                                    |                                    |                                                                                                    |                                      |                   |                                      |                                                                                                    | Installing Carbonite takes just a few minutes<br>restart your computer. All you need to do is:                                                                                                    |                                                                                                    |
| Install Carbonite                                                                                                    | in 3 easy st                                                                                                    | eps:                               | Install Now                                                                                                    | -                                    |                   |                                      |                                                                                                    | restart your computer. All you need to do is:<br>1. <u>Click here</u> , and complete your registr<br>questions.                                                                                                    | ration by creating a password and security                                                                                                    |
| Install Carbonite                                                                                                    | in 3 easy st                                                                                                    | eps:                               | Install Now                                                                                                    | -                                    |                   |                                      | L                                                                                                    | restart your computer. All you need to do is:<br>1. <u>Click here</u> , and complete your registr<br>questions.<br>2. Follow the onscreen instructions to do<br>That's it! Once you install Carbonite, it will a                                                                                                    | ration by creating a password and security<br>ownload and install the software.<br>automatically begin backing up your files. You                                                                                                    |
| Install Carbonite                                                                                                    | Internet Explorer - Security Wanting<br>do you want for not this offbase?<br>Name - Colorado Jack                                                                                                    | Re Cont tun                        | Install Now<br>A careful and the second and careful and the second and careful and the second and the second and                                                                                                    |                                      |                   | ght 2010-2011 C<br>MAANon<br>D12-MAY | arboni<br>Anno<br>Sano<br>Sano                                                                                  | restart your computer. All you need to do is:<br>1. Click here, and complete you registi<br>questions.<br>2. Follow the oncreme instructions to di<br>That's it! Once you shall Cachonice, is will<br>can go back to work as usual – Carbonic sy vio<br>Register and<br>TIP: After you first instal Cachonice, ty vio<br>TIP: After you first instal cachonice to comple-<br>itement – this will allow Cachonice to comple-                                                                                                    | ration by creating a password and security<br>coerioad and install the software.<br>Internationally begin backing up your files. You<br>III handle the rest.<br>I Install Carbonito<br>Here in Initia backup of your files as quickly as<br>compared, exh way. Carbonite III Terman                                                                                                    |
| for however, so your proving     For your exists to use on the last     Very solution (20)     For any solution (20)     For any solution (20)     For any solution (20)     for any solution (20)     for any solution (20)                                                                                                    | Priced Lybers - Society Warning Overward to a the distance Overward to a the distance Overward to a the distance of the distance of the dista |                                    | CARGONETTE<br>Give this computer a nickname<br>transmission and the status area to<br>the status area to the status area to<br>the status area to<br>The second as                                                                                                    | Sep<br>Jane                          |                   | McAfee<br>SECURE                     | arboni<br>est<br>arb                                                                                            | restart your computer. All you need to do is:<br>1. Glick here, and complete you registi<br>userstoom.<br>2. Follow the oncereen instruction to do<br>That's til Choese unstall Cathonites, it will<br>all can go back to work as usual – Cathonite will<br>Register and<br>THP: After you first Install Cathonite, by to<br>Internet – This will allow Cathonite to complexit<br>possible. Built you need to that down your<br>your backup the next time you turn on your<br>Sincemy.<br>The Cathonite Business Team<br>Physic Computer Stard updits, per earl on the down your<br>by our computer Stard updits, per earl on the down your<br>Sincemy.                                                                                                    | ration by creating a parsword and security<br>control and install the software.<br>Interminically begins having up your files. You<br>It handle the rest:<br>Install Carbonito<br>Handle the set:<br>Install Carbonito<br>Handle and the set of the set of the set of the<br>file is list list beckup of your files ang quickly as<br>computer, don't your - cohorche will resume<br>computer and connect to the Internet.                                                                                                    |
| Fightheaded. Security Naming         Image: Control of the security of the security of the sec         | Interest Episters & Scope's Process           Descende transflow and transflow and transflow                                                  | p Software<br>ooads, click         | CARRENTE<br>CONTRACTOR DE LA CONTRACTOR<br>DE LA CONTRACTOR DE LA CONTRACTOR<br>DE LA CONTRACTOR DE LA CONTRACTOR DE LA CONTRACTOR<br>DE LA CONTRACTOR DE LA CONTRACTOR DE LA CONTRACTOR<br>DE LA CONTRACTOR DE LA CONTRACTOR DE LA CONTRACTOR DE LA CONTRACTOR<br>DE LA CONTRACTOR DE LA CONTRACTOR DE LA CONTRAC                                                                                                    | ion                                  |                   | McAfee<br>SECURE                     | arbon<br>sub<br>sub                                                                                             | restart your computer. All you need to do is:<br>10. Citick here, and other provides your registing<br>againstime. a) Follow the oracinear instructions to du<br>Tarta it thores you startal Cachonies, et will a<br>can go back to work as usual — Carbonies, et will<br>are used to be a start of the start of the start<br>Register and<br>Tarts All cheer you shall cheer and the start<br>rout back to work as usual — Carbonies, et will<br>possible. But if you need to that down your<br>your backup. The Carbonies Business Tarts<br>Sincerary. The Carbonies Business Tarts and you turn on your<br>source and the start line you turn on your<br>source and the start line you turn on your<br>source and the start line you turn on your<br>source and the start line you turn on your<br>source and the start line you turn on your<br>source and the start line you turn on your<br>source and the start line you turn on your<br>source and the start line you turn on your source and<br>source and the start line you turn on your source and<br>source and the start line you turn on your source and<br>source and the start line you turn on your source and<br>source and the start line you turn on your source and<br>source and the start line you turn on your source and<br>source and the start line you turn on your source and<br>source and the start line you turn on your source and<br>source and the start line you turn on your source and<br>source and the start line you turn on your source and<br>source and the start line you turn on your source and<br>source and the start line you turn on your source and<br>source and the start line you turn on your source and<br>source and the start line you turn on your source and<br>source and source and source and source and source and<br>source and source and source and source and source and<br>source and source and source and source and source and source and<br>source and source and source and source and source and<br>source and source and source and source and source and source and source and source and<br>source and source and source and source and source and source and source and source and sour | Initian by creating a password and security<br>control and an initial the software.<br>Initial and the software is a software in the<br>initial software is a software initial software is a<br><b>I Initial Carbonito</b><br>I Initial Carbonito is a specific the software<br>is possible of the software is a software initial<br>computer, don't story - Carbonite will resume<br>computer, and some to the Internet.                                                                                                    |
| Image: Second Second | Sector former former form     | p Software<br>ooads, click         | Construction<br>Construction<br>Co | ion                                  |                   | McAfee<br>SECURE                     | A men a men a men a men a men a men a men a men a men a men a men a men a men a men a men a men a men a men a m | testary our computer. All you need to do is:<br>1. Click been, and complete your registry<br>indexicos.<br>2. Follow the onscene instructions to di<br>That's if Choice you install Cathonice, it will a<br>can back to work as usual — Cathonice will<br><b>Register and</b><br><b>That's All Choice</b> (Cathonice), and and<br>the set of the set of the set of the set of the set<br>instruct — this will allow Cathonice to your<br>backets the next line you turn on your of<br>Sensetty.<br><b>The Choice Institutes The Set</b> of the set<br>of the set of the set of the set of the set<br>of the set of the set of the set of the set of the set<br>of the set of the set of the set of the set of the set<br>of the set of the set of the set of the set of the set<br>of the set of the set of the set of the set<br>of the set of the set of the set of the set of the set<br>of the set of the set of the set of the set of the set<br>of the set of the set of the set of the set of the set<br>of the set of the set of the set of the set of the set<br>of the set of the set of the set of the set of the set<br>of the set of the set of the set of the set of the set<br>of the set of the set of the set of the set of the set<br>of the set of the set of the set of the set of the set of the set<br>of the set of the set of the set of the set of the set of the set of the set<br>of the set of the set of the                          | Initian by creating a password and security<br>control and an initial the software.<br>Initial and the software is a software in the<br>initial software is a software initial software is a<br><b>I Initial Carbonito</b><br>I Initial Carbonito is a specific the software<br>is possible of the software is a software initial<br>computer, don't story - Carbonite will resume<br>computer, and some to the Internet.                                                                                                    |
| Image: Second Second | 2."Run" the Setu<br>Atter the file downly<br>"Run" to start insta                                                                                                    | p Software<br>oods, click<br>ling. | Construction<br>Construction<br>Co | ion                                  |                   | McAfee<br>SECURE                     |                                                                                                    | testary opar computer. All you need to do is:<br>1. Click here, and complete your registing<br>the start of the start of the start of the start of the start<br>and the you install Cathonite, it will a<br>click the you first install Cathonite will<br><b>Register and</b><br><b>The'</b> After you first install Cathonite to your and<br>possible. Bid you need to shut down you<br>you backyou need to shut down you<br>you backyou need to shut down you<br>you backyou need to shut down you<br>you backyou need to shut down you<br>you backyou need to shut down you<br>you backyou need to shut down you<br>you backyou need to shut down you<br>you backyou need to shut down you<br>you backyou here shut here you han on you<br>you backyou here shut here you han on<br>you computer backed of the shut here here here<br>phases do not real codowid. New You have not<br>phase with or they can access they. Cathonie<br>constant, when you can access they. Cathonie<br>constant, when you can access they. Cathonie<br>constant, when you can access they. Cathonie<br>constant, when you can access they can access they would not<br>phase the or they can access they. Cathonie<br>constant, when you can access they. Cathonie<br>constant, when you can access they can access they can access they<br>constant. They additional they may access they can access they can access they<br>constant.                                                                                                    | Indian by creating a password and security<br>conclude and install the software:<br>automatically begin backing up your files. You<br>it handle the real.<br>Install Carthonion<br>Bein pinish book you of files as quoting as<br>computer, dark warp,Cathonis will resure<br>computer and connect to the 1 install book you<br>computer and connect to the 1 install book you<br>will be a software and connect to the the<br>service approximation of the software and the<br>service approximation of the software and the<br>service approximation of the software approximation of the<br>service approximation of the software approximation of the<br>service approximation of the software approximation of the<br>service approximation of the software approximation of the<br>service approximation of the software approximation of the<br>service approximation of the software approximation of the<br>service approximation of the software approximation of the<br>service approximation of the software approximation of the<br>service approximation of the software approximation of the<br>service approximation |

When an Administrator invites a User to back up, the new User receives an email invitation to sign up. The email will come from Carbonite on behalf of the Administrator and will contain the following instructions:

- 1. Click Register and Install Carbonite within the email
- 2. Complete their registration
- 3. Follow the instructions to install Carbonite on their computer(s) and then the backup begins

Users have no visibility into the company-level account, however they are able to log in to their personal account to manage basic elements of their backup and their personal information.

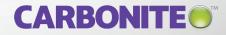

7

# **REMOTE ACCESS**

### **ACCESS YOUR FILES FROM ANY COMPUTER**

Forgot the client contract at the office? Left your laptop in a cab? No problem. Anytime, Anywhere Access enables both Administrators and Users to access their backed up files from any internet connected computer. Just log into your Carbonite portal, through <u>www.carbonite.com</u>.

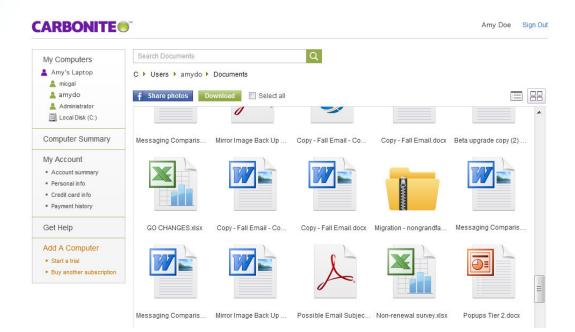

### **ACCESS YOUR BACKUP FROM YOUR SMARTPHONE**

You can even view your files via mobile applications for iPhone<sup>®</sup>, iPad<sup>®</sup>, iPod touch<sup>®</sup>, Andriod<sup>™</sup> and BlackBerry<sup>®</sup> smartphones. Just download the FREE Carbonite access app from your smartphone's app store!

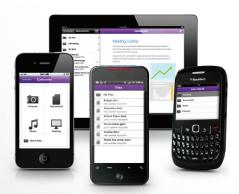

#### BROWSE

Browse the files in your Carbonite backup, arranged exactly as they are on your computer.

#### VIEW

Open and view files right on your mobile device.

#### LISTEN

Listen to your backed up music from within the app.

#### SHARE

Share any file in your backup-just attach a file to an email and pass it along.

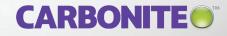

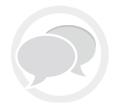

## **QUESTIONS?**

For more information, please contact your Carbonite Authorized Reseller.

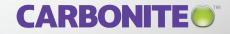